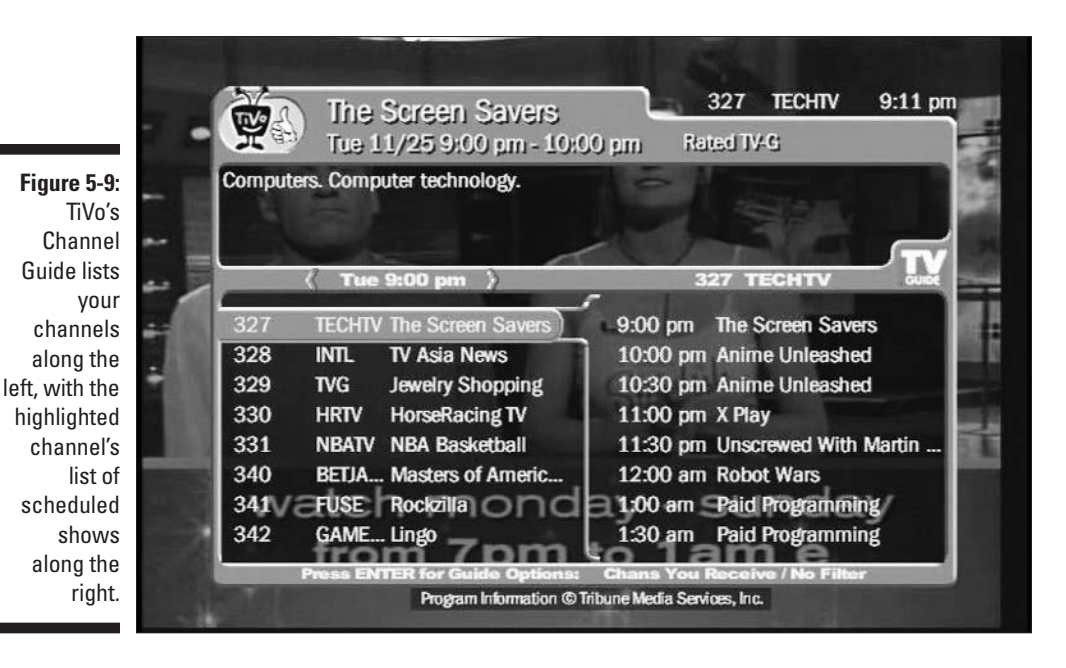

**Record** Spot something so good you want to record it when it airs? Highlight the show's name, and press the Record button. When the Record menu appears, press Select to record the show. Pushed Record by mistake? Then choose "Don't record this showing" to cancel the recording.

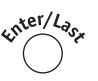

If you receive a lot of channels, all those show listings can be overwhelming. Pressing Enter while viewing the Channel Guide lets you customize the list in several ways, as shown in Figure 5-10. That lets you filter out shows that don't interest you, making it easier to spot the ones that do.

Here's the rundown on customizing the Guide for your immediate needs:

**Channels:** This selection allows three options. Choosing Favorites tells TiVo to list only your Favorite channels, making it easier to find good shows. Haven't set up your Favorite channels? Just leave the Channels selection set to channels "You receive." (Only the insatiably curious select "All." That lets them see every available channel, whether they receive them or not.)

Day: Change this to browse shows airing on different dates.